### **BUILDING FOR THE FUTURE**

giving your employees the tools to develop and grow

### **DDI-Connect Jeopardy**

**2016 DDI User Group Conference**

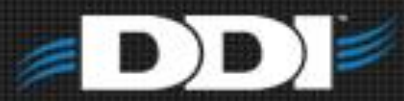

### DDI Jeopardy

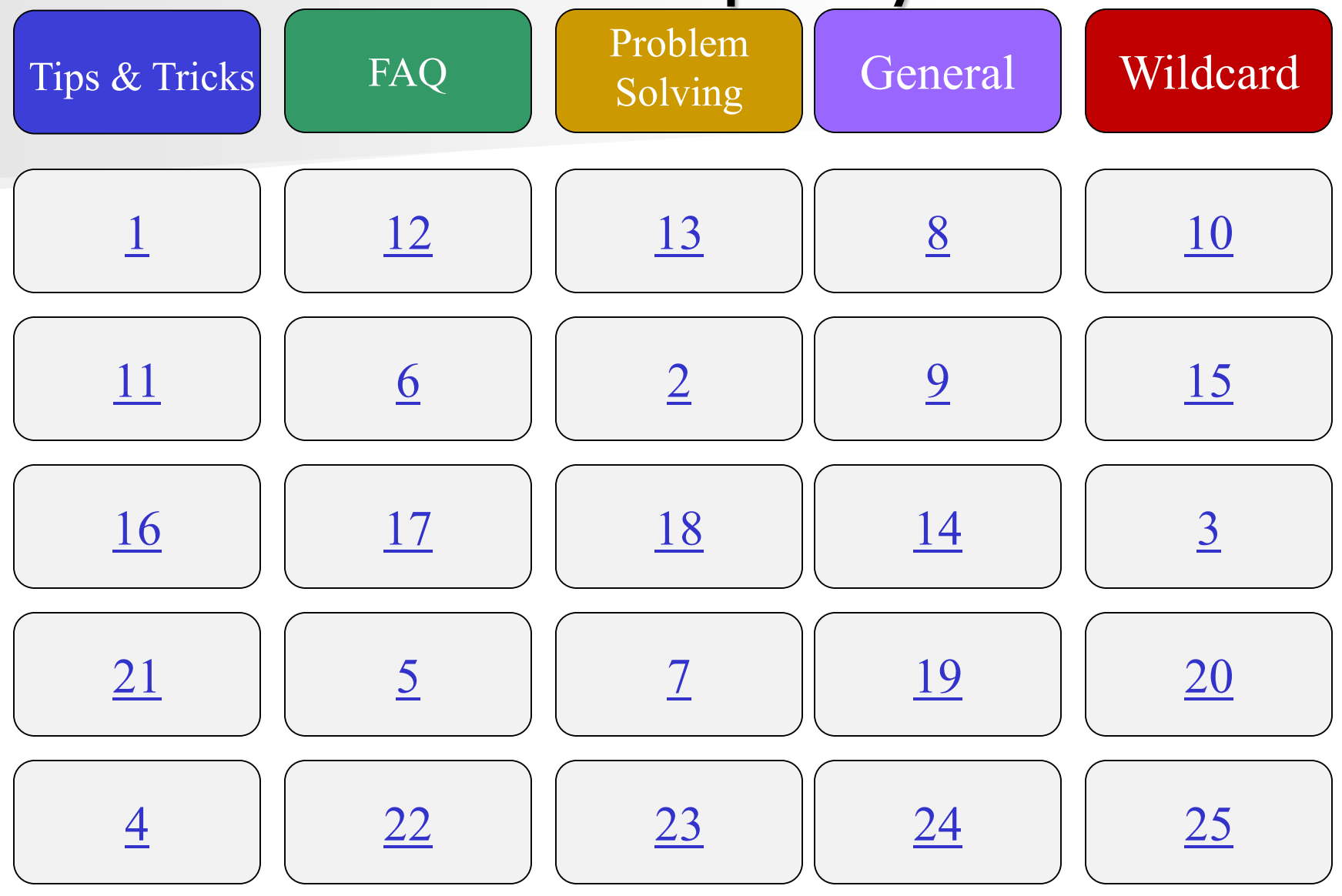

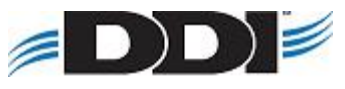

## 1 – 500 pts

<span id="page-2-0"></span>How do I set a default start screen in DDI-Connect?

Find the menu idea  $\rightarrow$  right click  $\rightarrow$  Set as Startup program

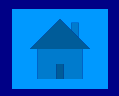

# $1 - 500$  pts

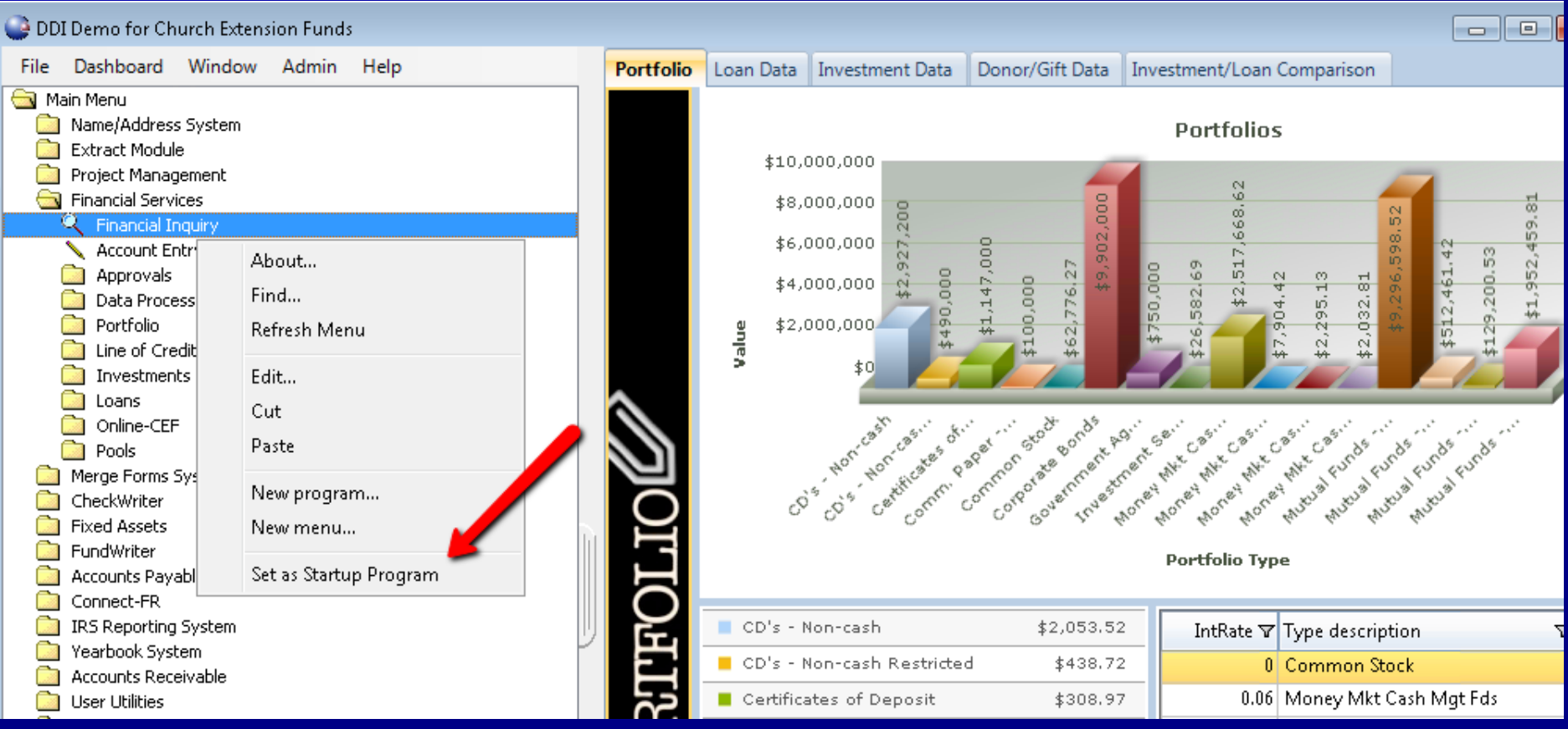

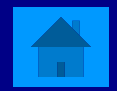

<span id="page-4-0"></span>How can you archive a report?

**Print Options**  $\rightarrow$  **mark Archive Reface 1 After a report is ran mark Archive Select Archive in your job queue** 

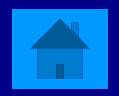

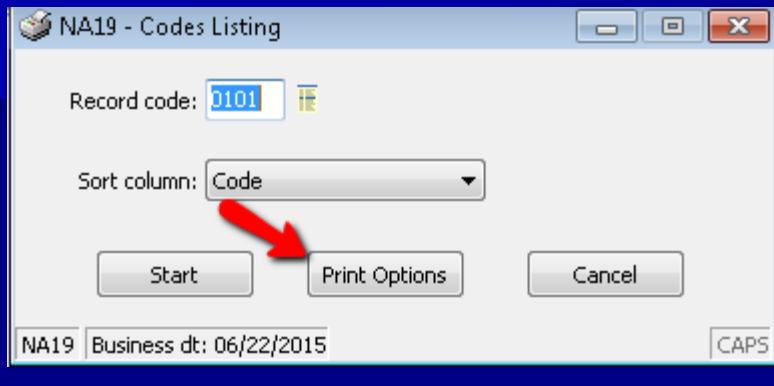

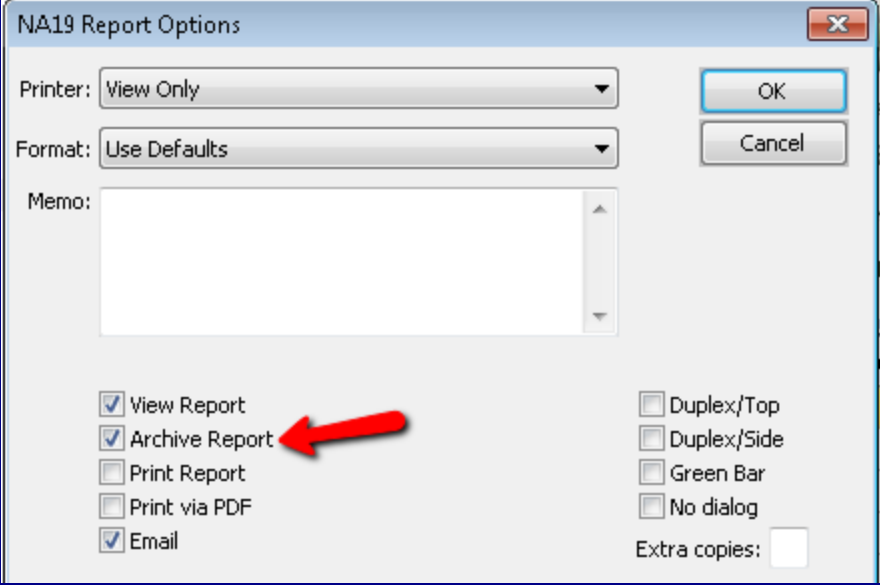

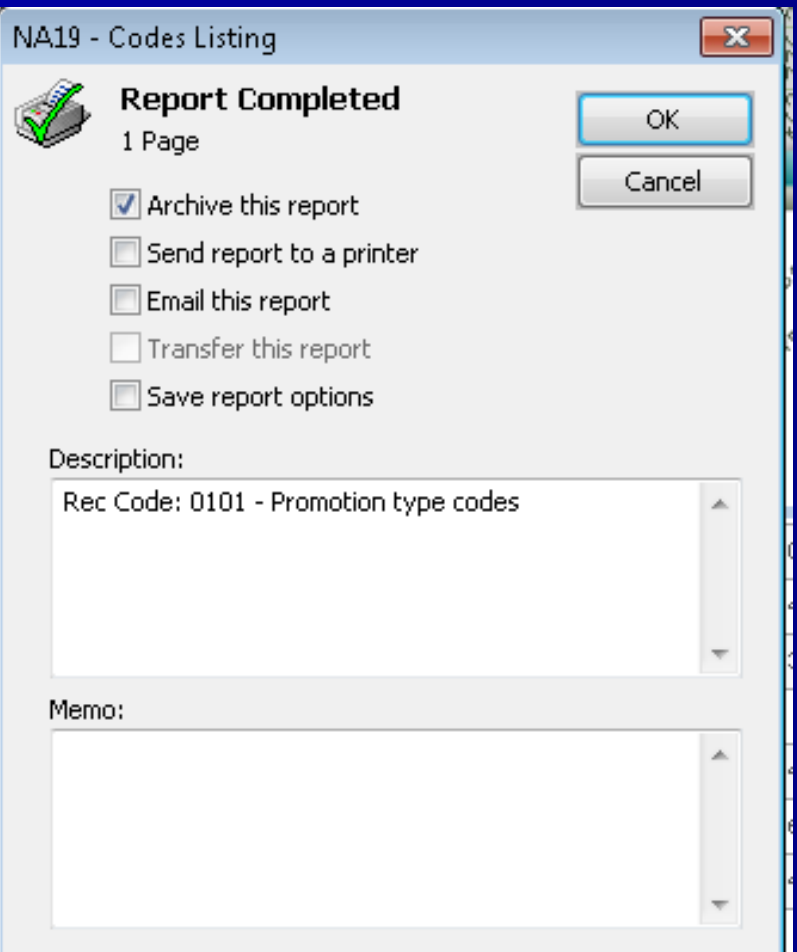

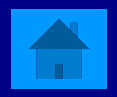

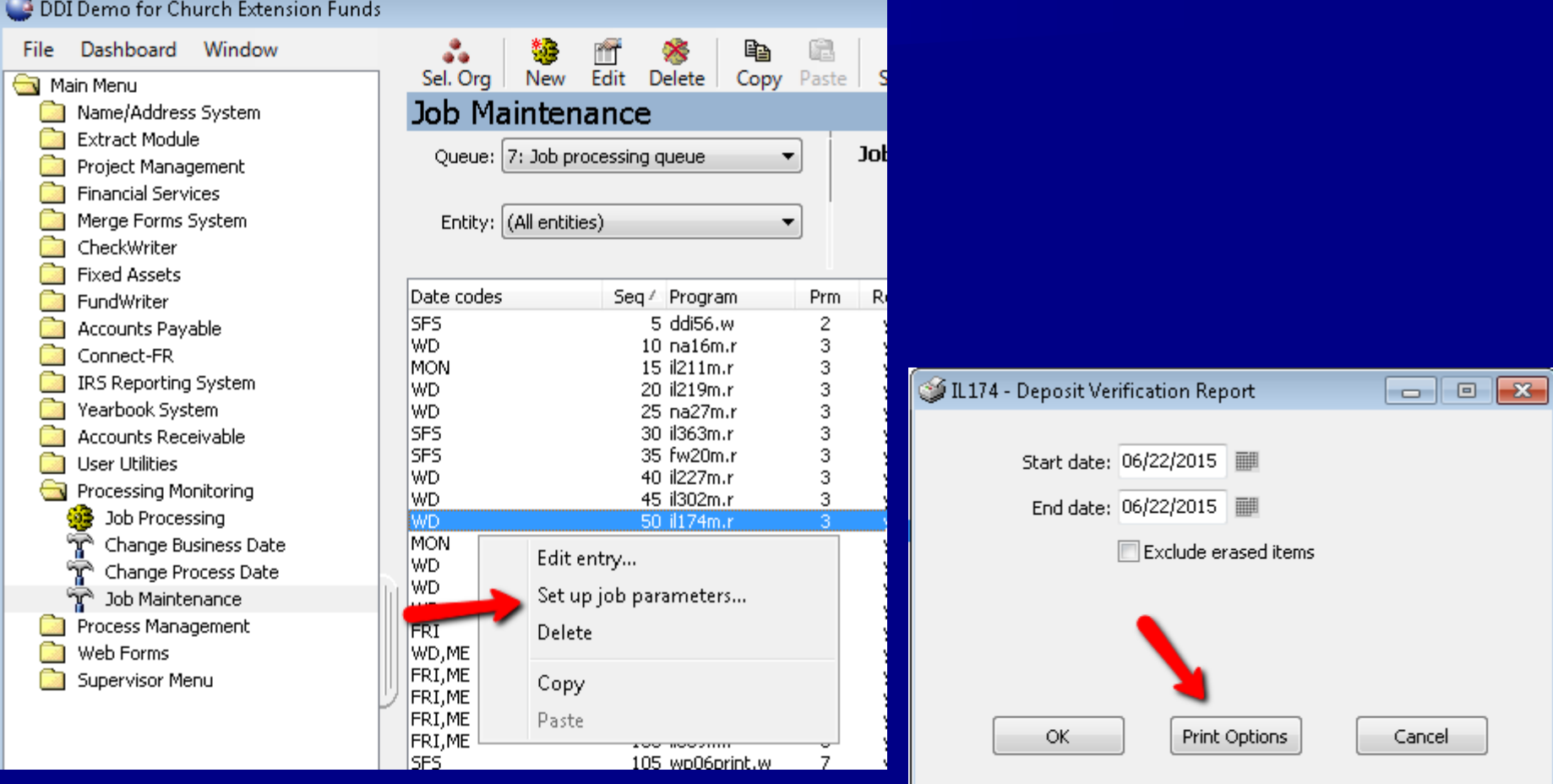

IL174 Business dt: 06/22/2015

CAPS

### $1 - 400$  pts

<span id="page-8-0"></span>**Not I** What is the easiest way to locate a program on the DDI-Connect Menu?

### Right click on the Menu  $\rightarrow$  Select Find

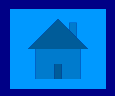

# $1 - 400$  pts

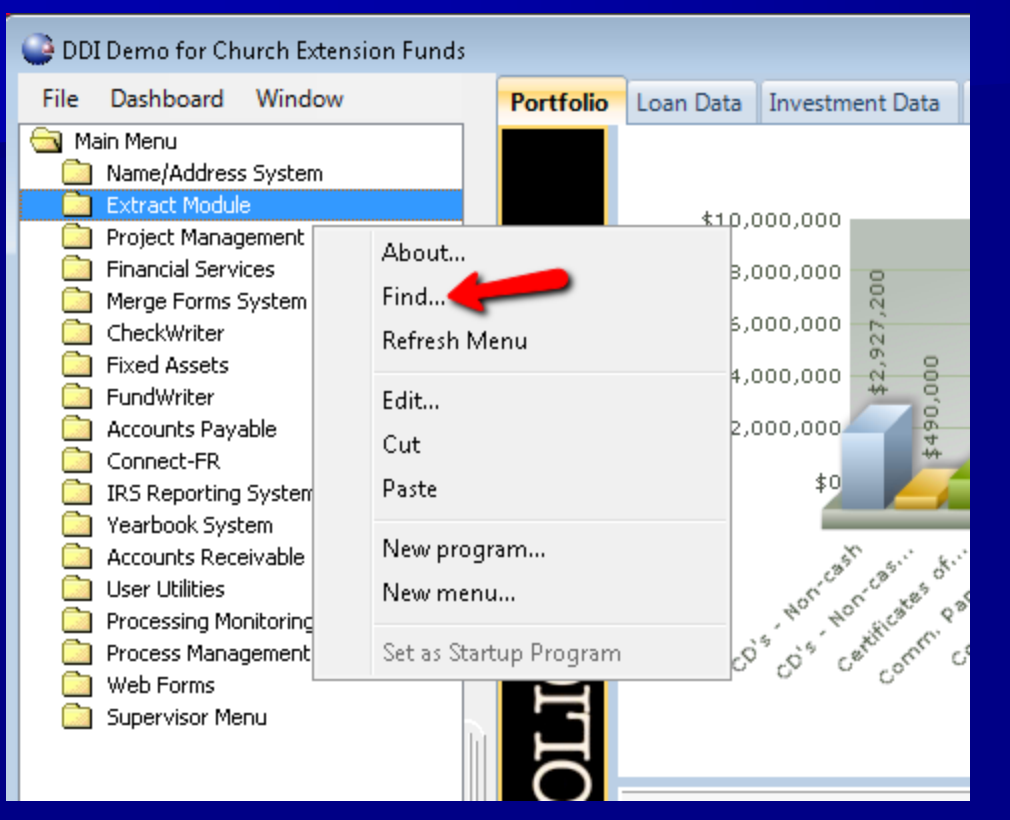

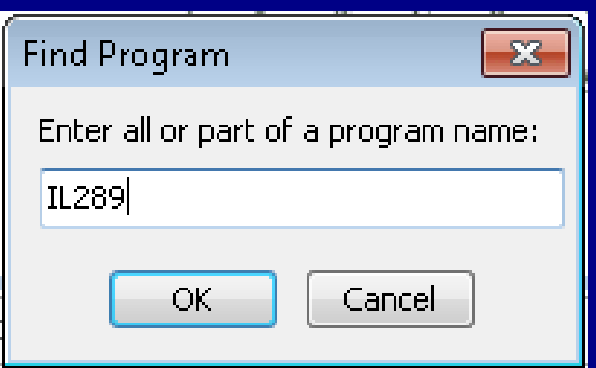

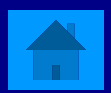

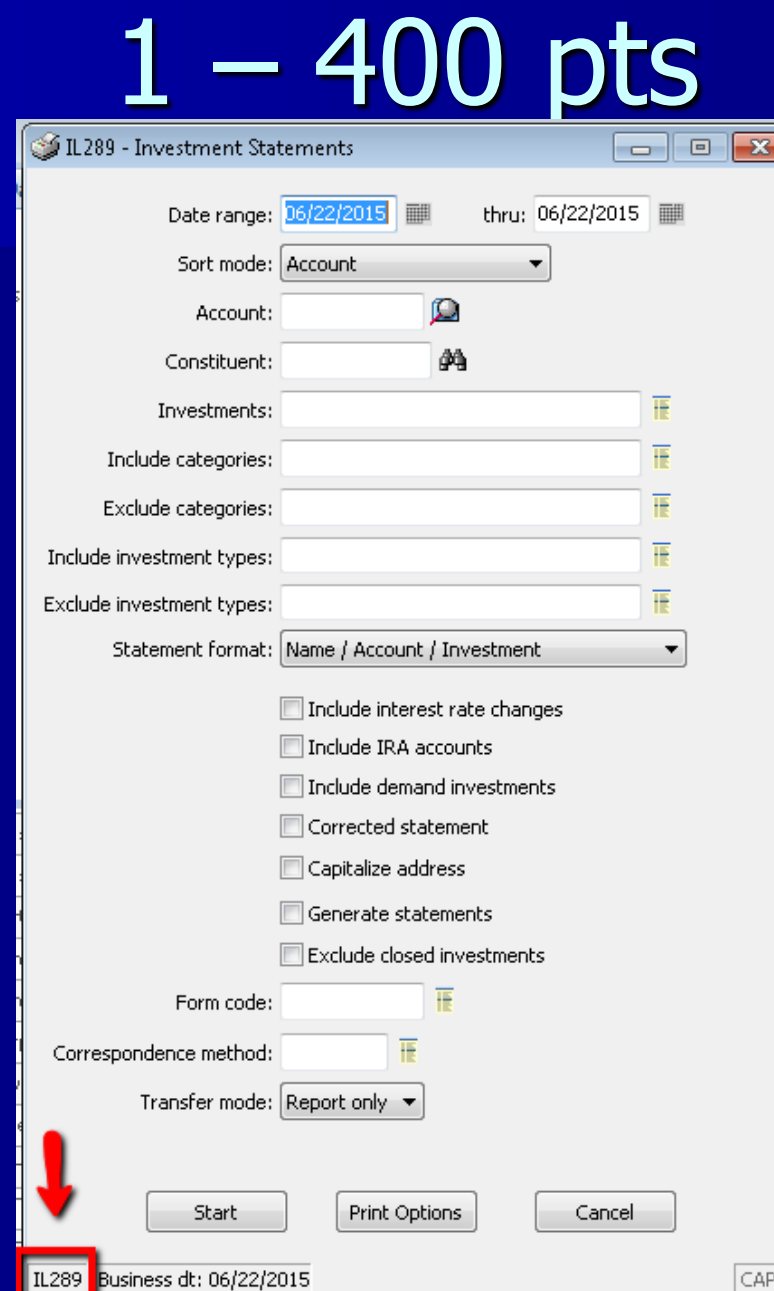

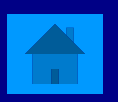

## 1 – 300 pts

<span id="page-11-0"></span>**Nhat is the best way to reset your menu?** 

Right click on menu  $\rightarrow$  Refresh **Double-click on Main Menu** 

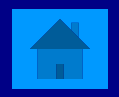

# 1 – 300 pts

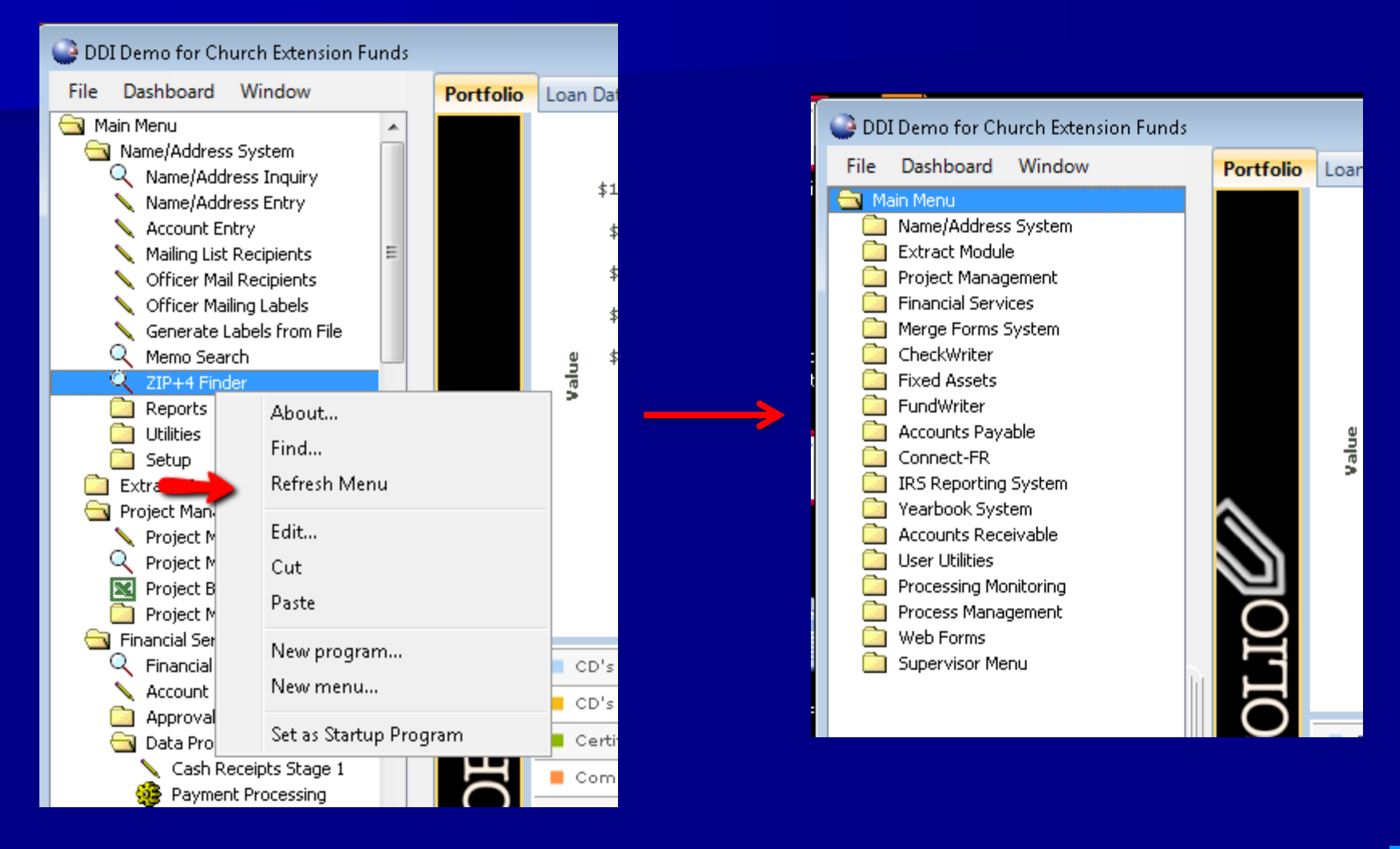

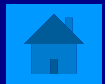

# $1 - 300$  pts

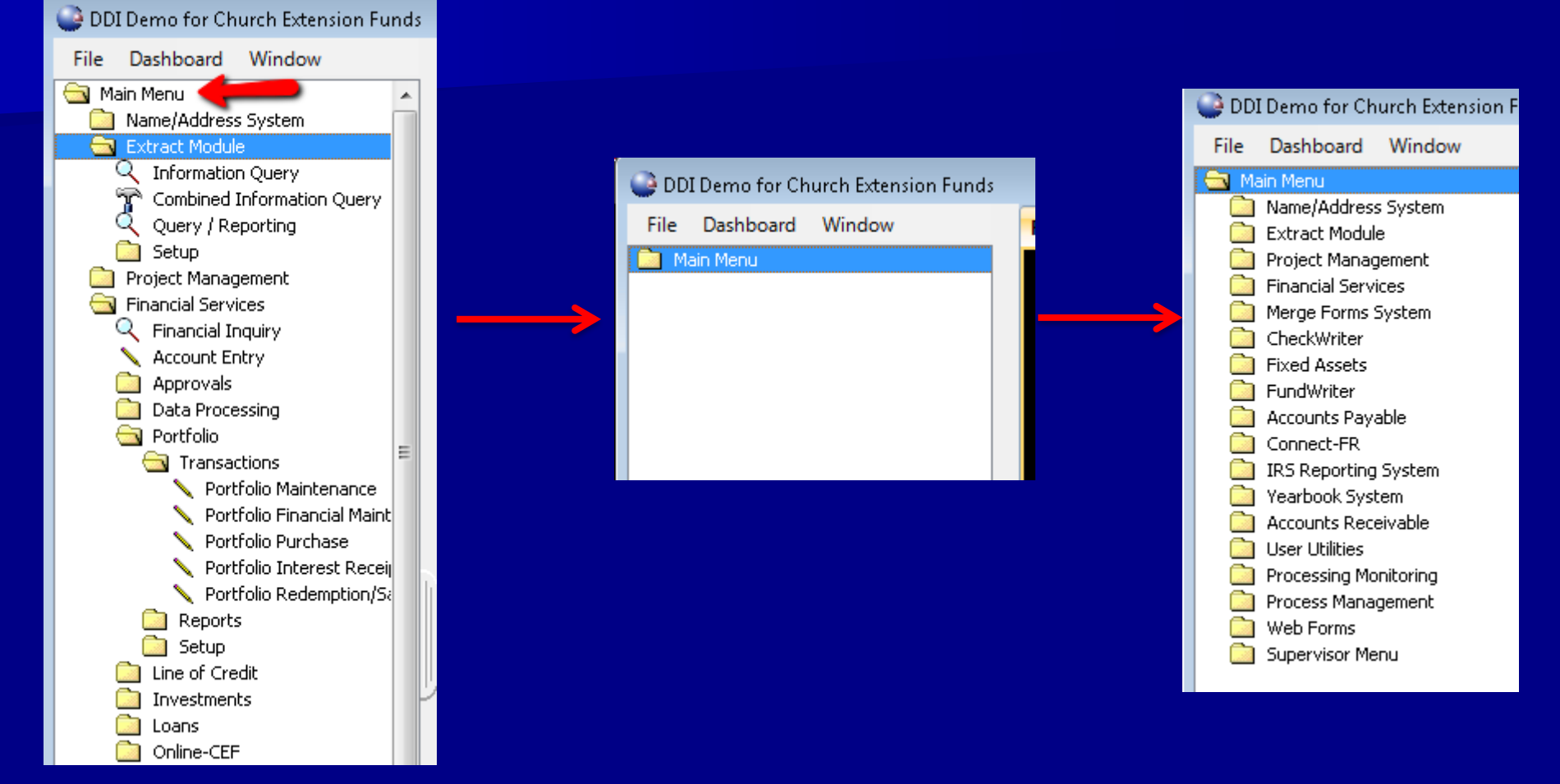

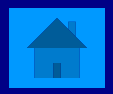

# 1 – 100 pts

<span id="page-14-0"></span> $\blacksquare$  How can you output a display grid, like Name/address Inquiry grid, in a spreadsheet?

 Right Click on the grid header and select Display in spreadsheet.

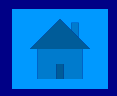

## $1 - 100$  pts

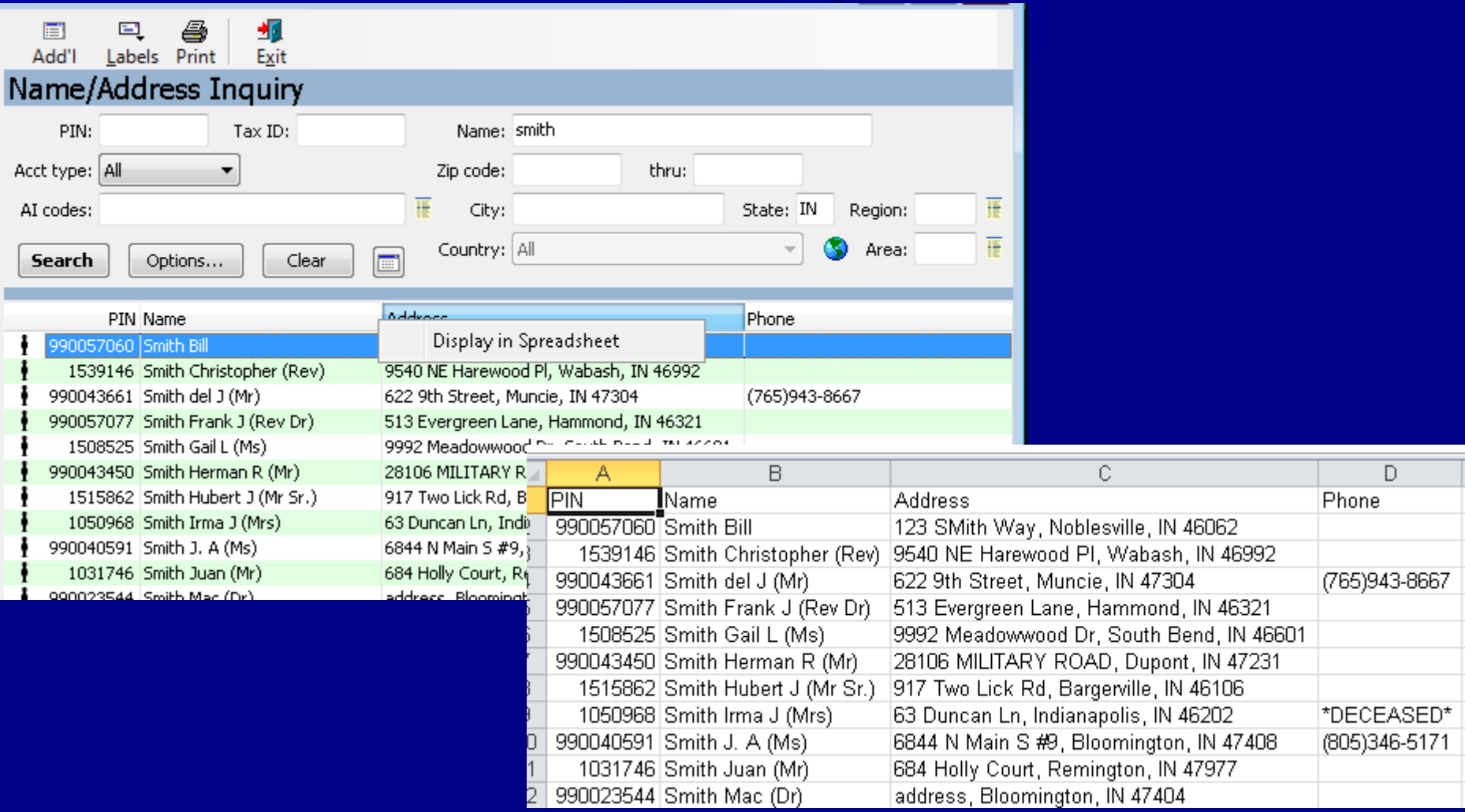

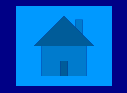

## 2 – 100 pts

<span id="page-16-0"></span>How can I save a file to my Desktop from Citrix?

### **Local Disk (C:)**  $\rightarrow$  **Users**  $\rightarrow$  **your username**  $\rightarrow$ Desktop

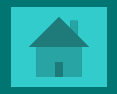

## $2 - 100$  pts

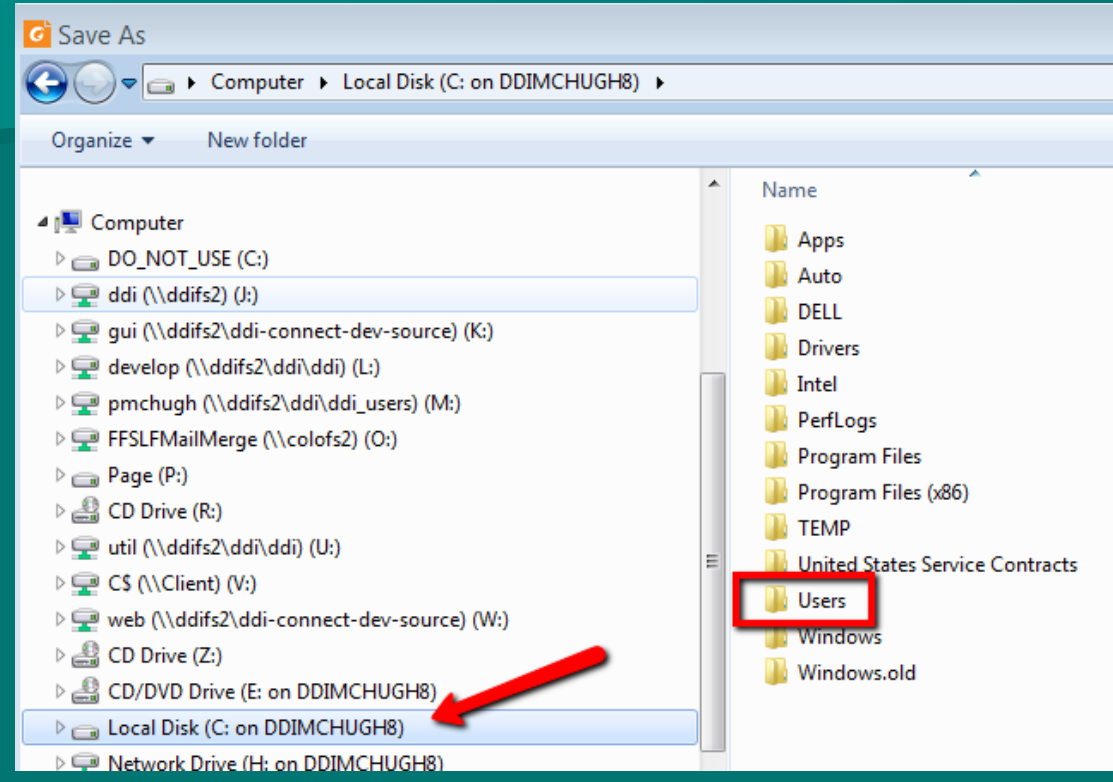

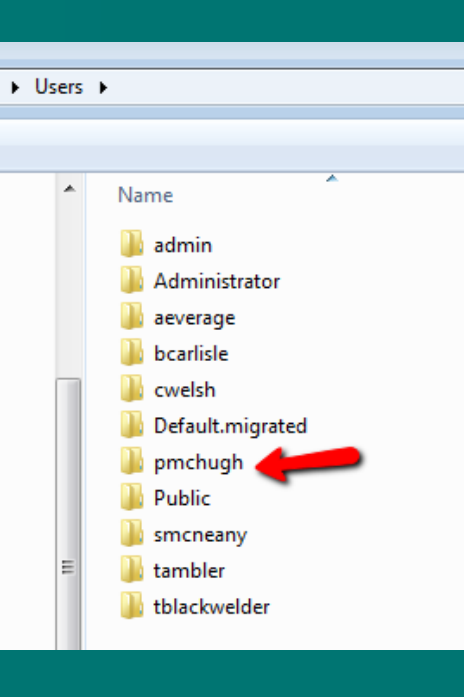

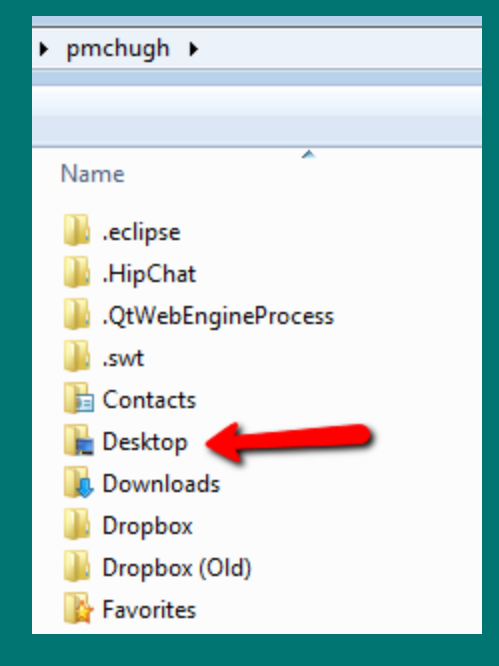

### 2 – 200 pts

<span id="page-18-0"></span>How do you open a system generated .csv file as an .xlsx?

 $\blacksquare$  Open the File  $\rightarrow$  Save As  $\rightarrow$  Select "Save as" type of .xlsx

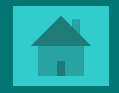

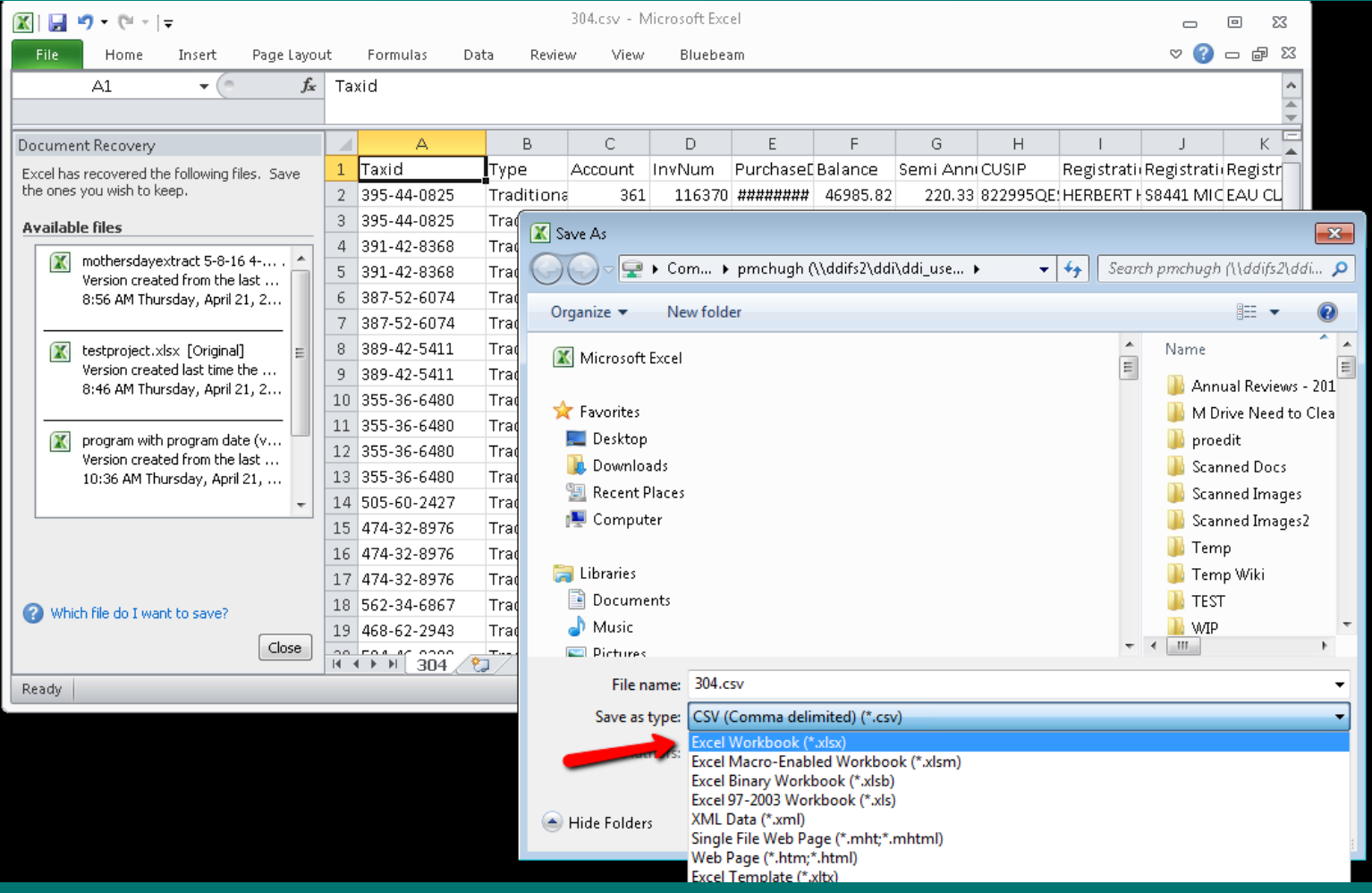

### 2 – 400 pts

<span id="page-20-0"></span>**No. 2018** What type of investment or loan financial adjustment require a corresponding journal entry?

**Financial Adjustments that effect the principal** balance of an investment or loan

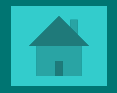

### 2 – 400 pts

### **Investment Financial Adjustment** п New Paradigm Chapel Inv #: 109681 817 S 5rd Ave Muskego, WI 53150 Effective date: 02/12/2016 Account: 000000012 **Transaction Inquiry** Category: LC Start date: 02/12/2016 ■  $\Box$  Inclu Type: 0536 Description: 00000109681-000000000001 Investment #109681 lId. Tran Dt. Withheld Principal Interest Misc2 Penalty 100 02/12/2016  $0.00$  $0.00$  $0.00$  $0.00$  $0.00$ Current Difference\* New\* 02/12/2016 120  $0.00$ 22.38  $0.00$  $0.00$  $0.00$ 090 02/12/2016  $-200,00$   $\vert$  $0.001$  $|0,00|$  $0.00$  $0.00$ Principal balance: 10,883.23 200.00 11,083.23  $\overline{\mathbf{x}}$ GL Entries for Account #109681 and Tran ID - 090  $|0.00|$ Accrued interest: 36.99 36.99 G/L Account **Description** GL Amount 1099 interest: 0.00 0.00  $0.00$ 201-2600-6-60-000 Loan Certificates Payable - CE |-200.00 201-2605-6-60-000 Suspense Account 200.00  $0.00$ YTD withholding: 0.00  $0.00$ 0.00 TTD penalty paid: 0.00  $0.00$

\* Press F5 to toggle between difference and new amounts.

# 2 – 300 pts

<span id="page-22-0"></span>What happens when a financial adjustment is done to effect the Prepaid/PastDue amount on a Loan?

No general ledger entry occurs. An adjustment of the Prepaid/PastDue amount only effects the Payment History records the system creates.

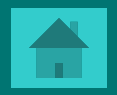

# $2 - 300$  pts

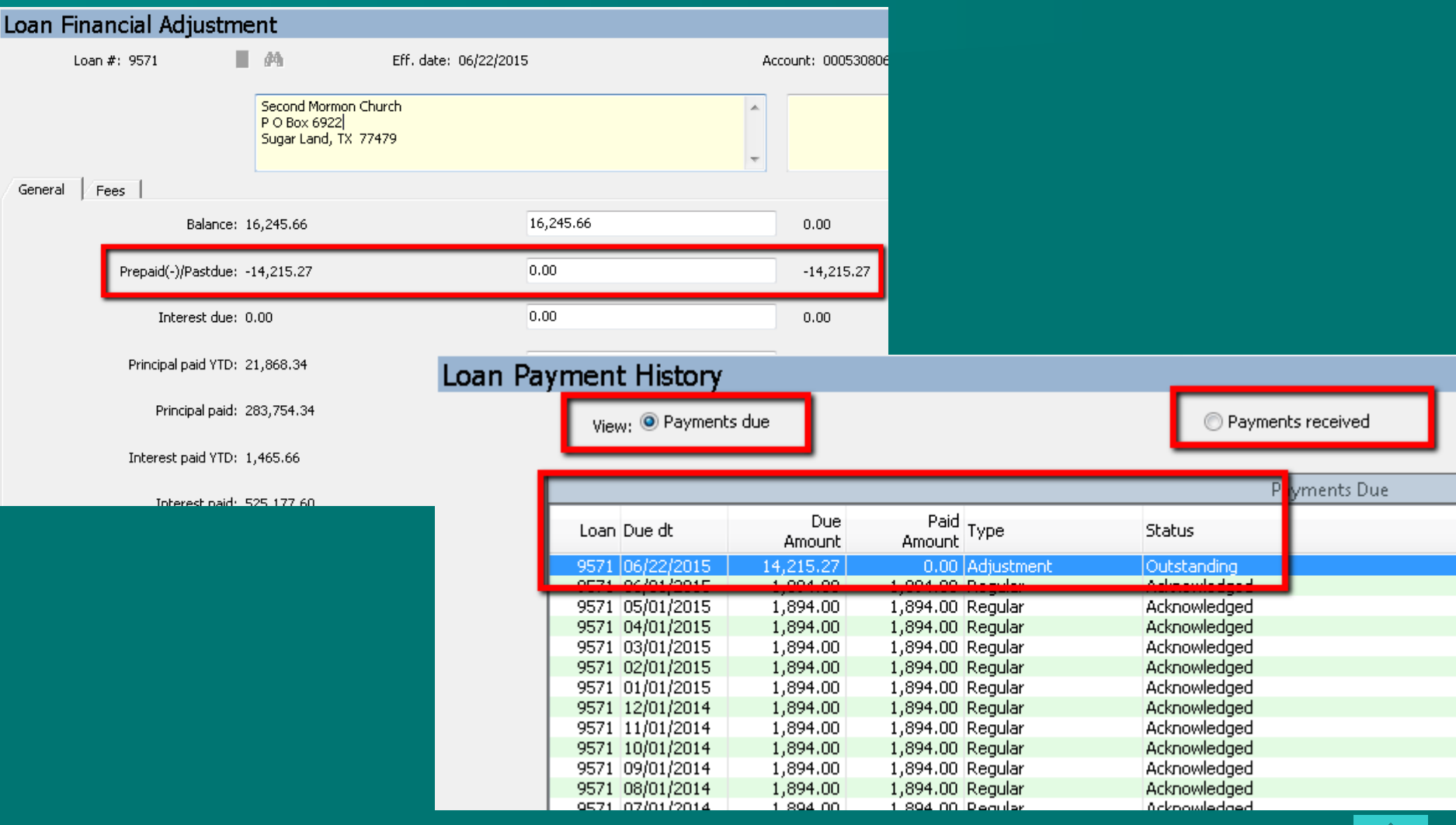

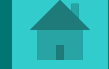

# 2 – 500 pts

<span id="page-24-0"></span>What the best tool in the system to get specific data you want from the Name/Address, Fundraising, Loans, Investments, GL, etc out to spreadsheet?

Query / Reporting Tool

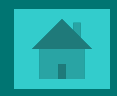

### $2 - 500$  pts

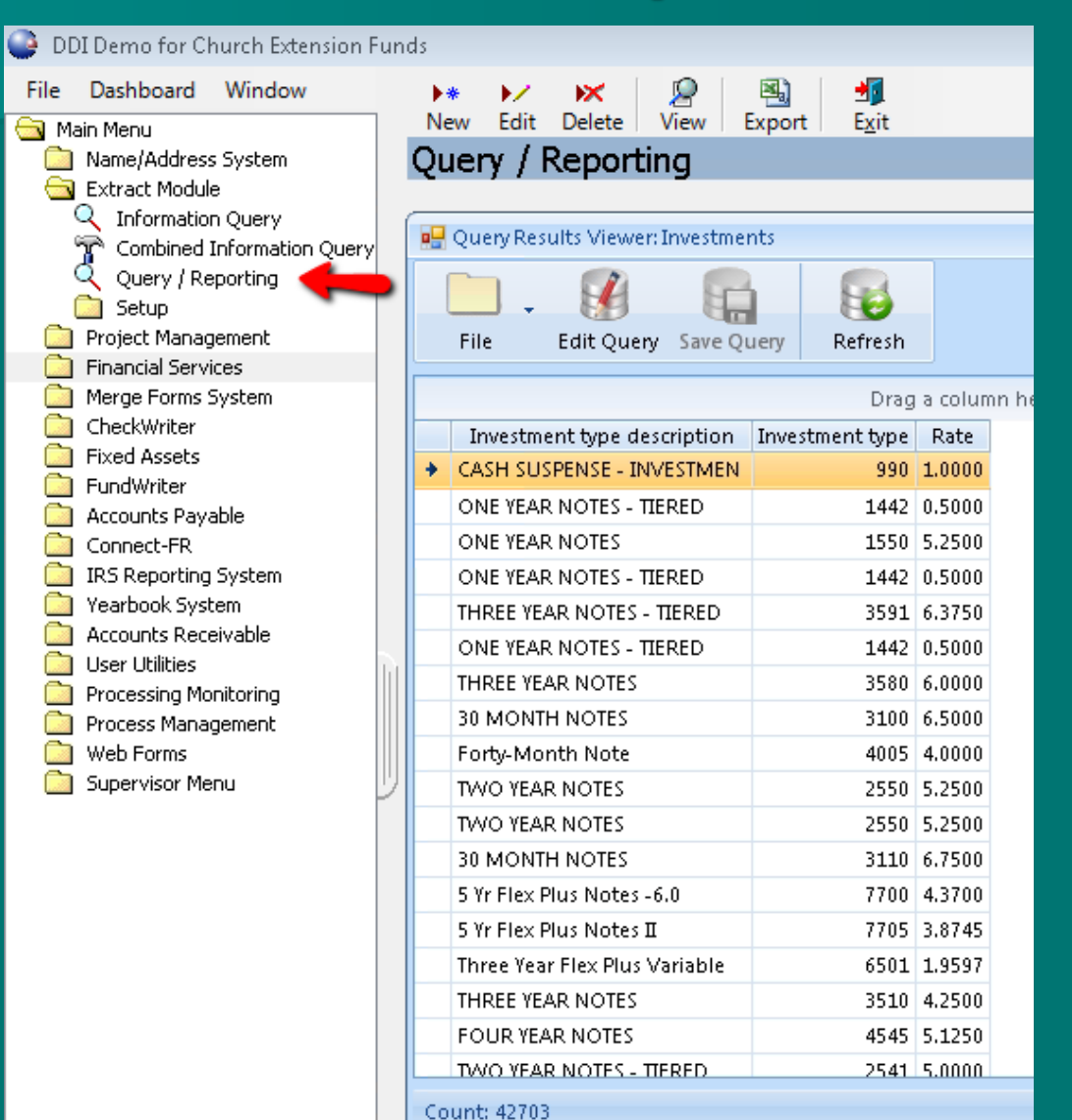

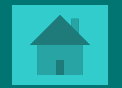

# 3 – 300 pts

<span id="page-26-0"></span>**NAT What causes my Active Directory (DDI-Connect** User Account) get locked out?

**T** Typed in your password incorrectly too many times

**Have a device with an old password saved and it** is trying to connect. PC, laptops, cellphones, tablets all need to be updated.

Tip: Once locked out, you will automatically be unlocked in 30 minutes.

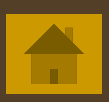

### $3 - 300$  pts

### Credential Manager

### Simple 3 > Control Panel > All Control Panel Items > Credential Manager 个

### **Control Panel Home**

### Manage your credentials

View and delete your saved logon information for websites, connected applications and networks.

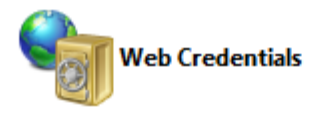

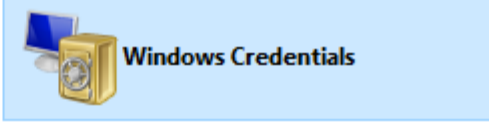

Back up Credentials Restore Credentials

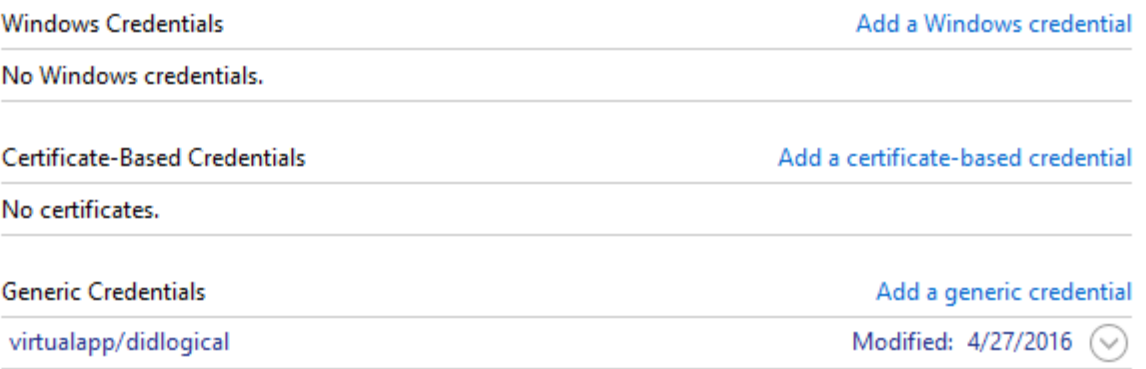

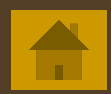

৺ ু

# $3 - 300$  pts

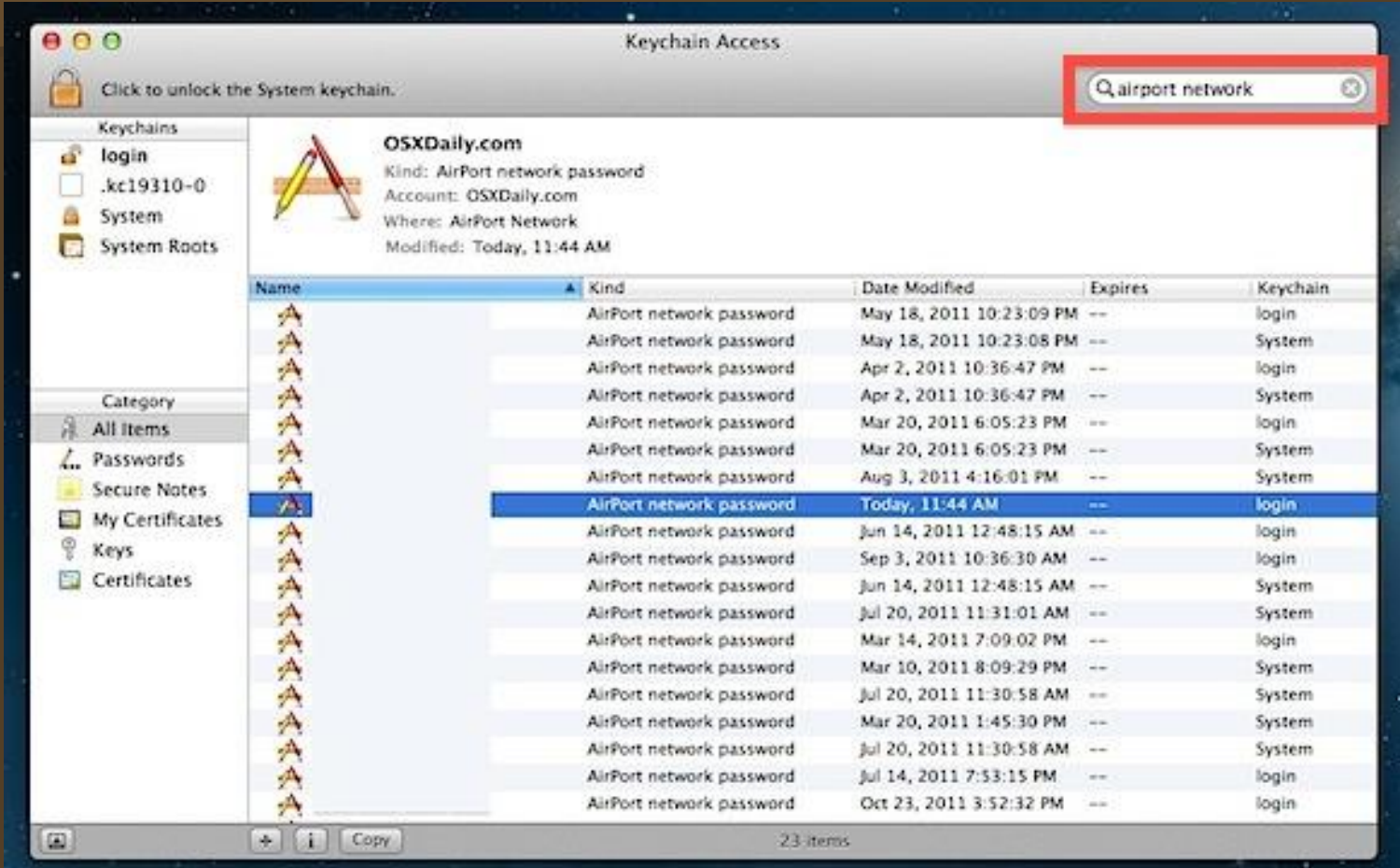

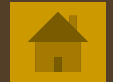

### 3 – 500 pts

<span id="page-29-0"></span> $\blacksquare$  Type question to appear here

 $\blacksquare$  Type answer to appear with a mouse-click here

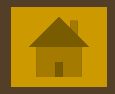

# 3 – 200 pts

- <span id="page-30-0"></span> Every month you have a long/similar journal entry to do, how can you do this entry without manually doing it from scratch? (4 possible answers)
- **Import from a spreadsheet Copy from a journal template Copy from an existing journal**  $\blacksquare$  Setup a recurring journal entry

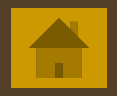

# 3 - 100

<span id="page-31-0"></span>**The system keeps changing "Rev." to "Pastor",** what causes this?

**Prefix File Maintenance** 

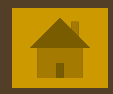

# $3 - 100$

### Name/Address System  $\rightarrow$  Setup  $\rightarrow$  Prefix File Maintenance

### Prefix File Maintenance

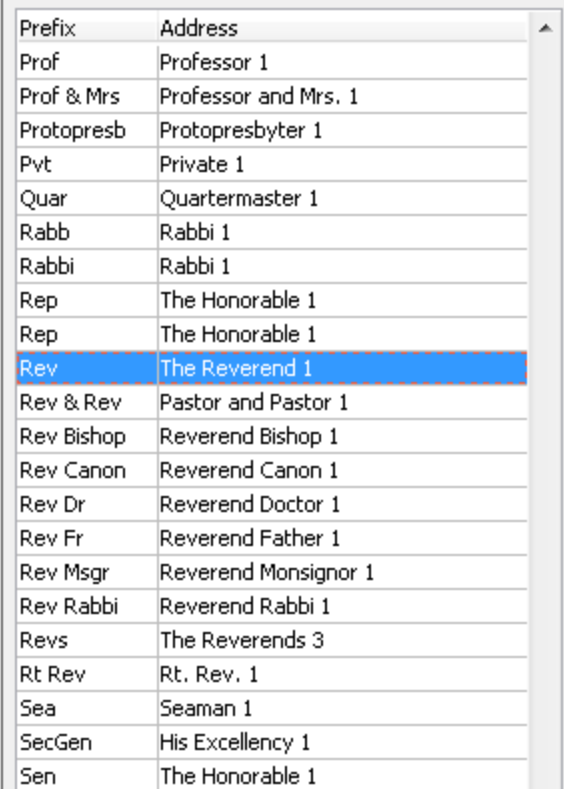

Prefix: Rev

Address: The Reverend 1

Gender:

Salutation: Dear Pastor 6

Priority: 3

Address abbrev.: Rev. 1

Available to web applications?

Save

Cancel

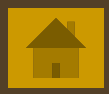

# 3 – 400 pts

<span id="page-33-0"></span> $\blacksquare$  Problems normally occur when directions are not followed or checklists are not defined & managed. What program in DDI-Connect is designed to help with checklists and management of tasks?

**Process Management** 

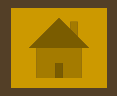

# 4 – 400 pts

- <span id="page-34-0"></span>**If you have drilled into a lot of screens inside** DDI-Connect, what is the easiest way to exit out of all of them at once without leaving DDI-Connect?
- $\blacksquare$  Windows  $\rightarrow$  Close All

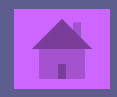

# $4-400$  pts

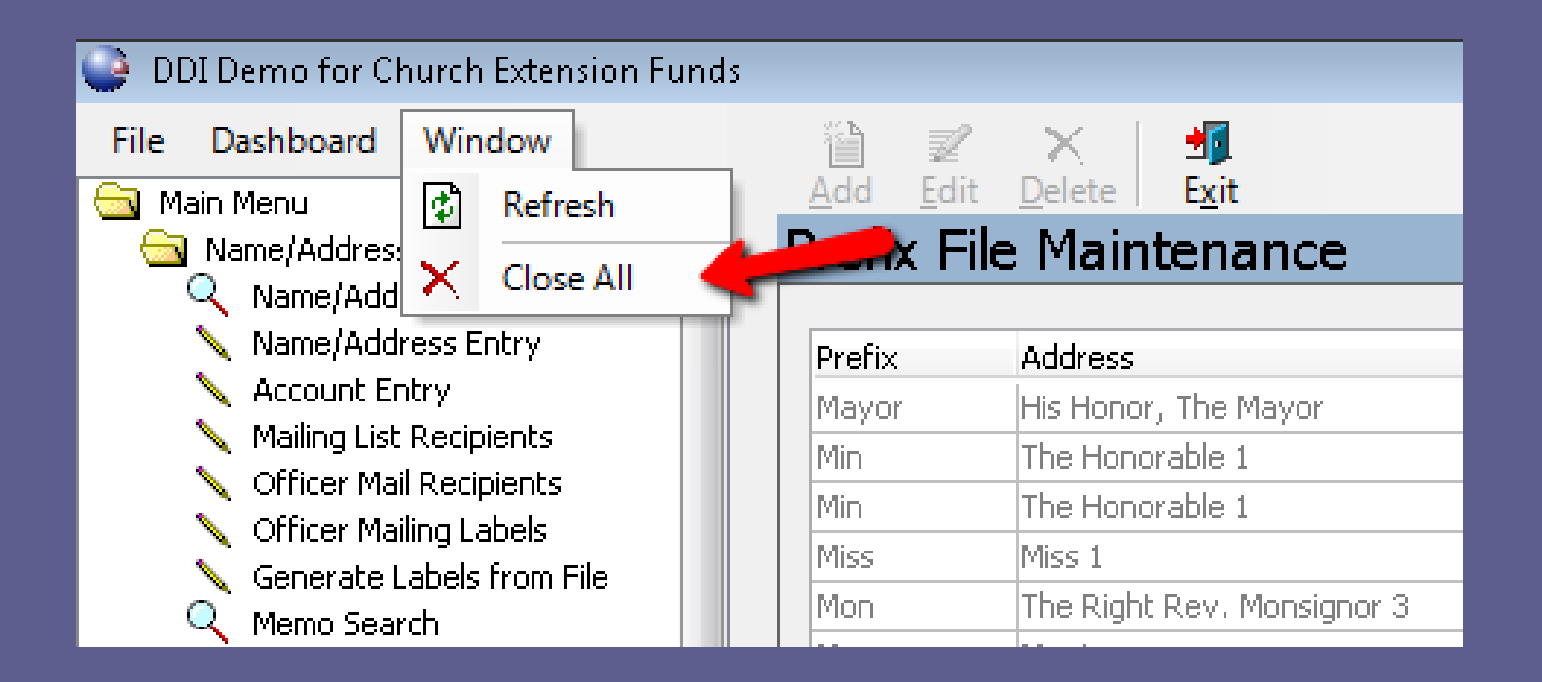

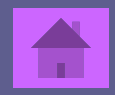

# 4 – 500 pts

<span id="page-36-0"></span>Social Media is here and it looks like it will be sticking around for awhile. How can setup the system so you can store social media sites for your constituents?

■ To do this, go to Name/Address - Setup -Contact Info Type Setup. Click New, choose Category  $=$  Web, then Enter the name/description of the social media site your wanting to track.

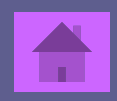

# $4 - 500$  pts

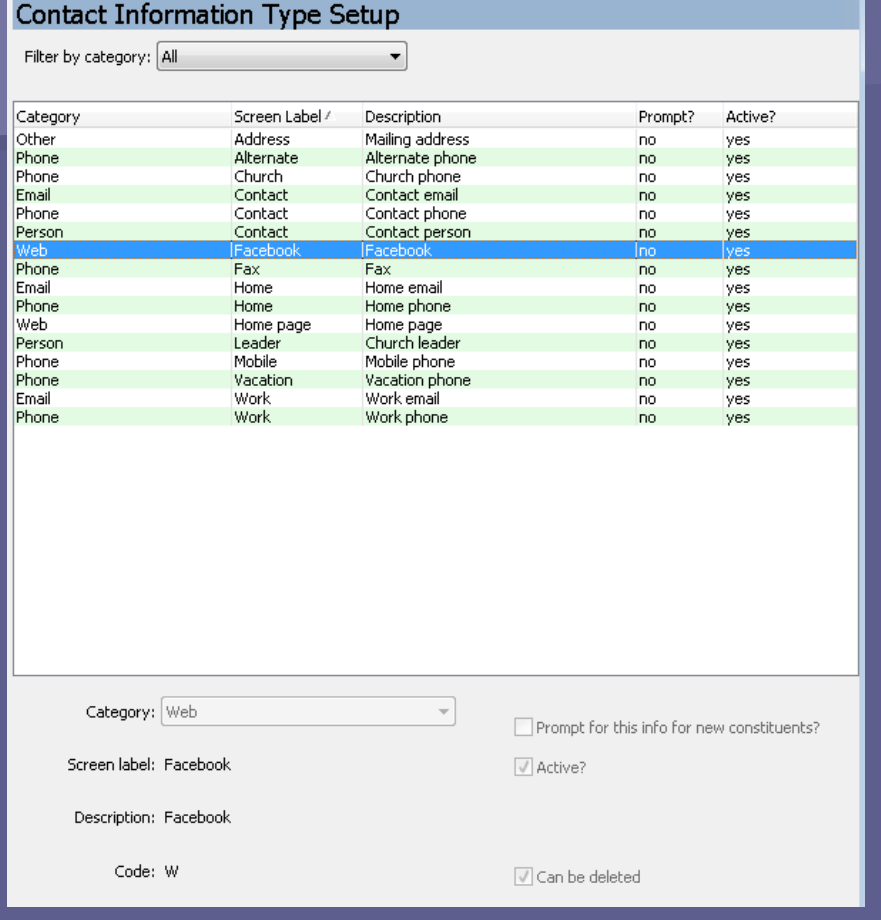

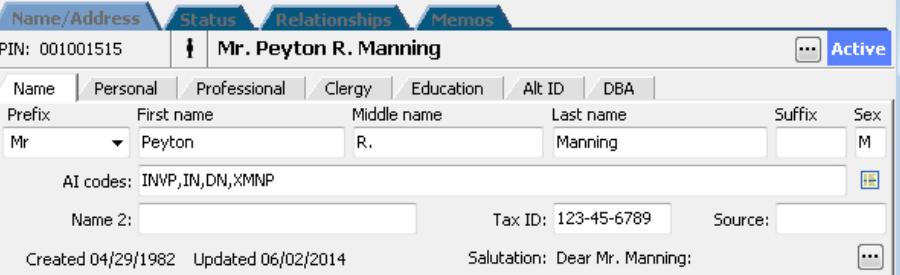

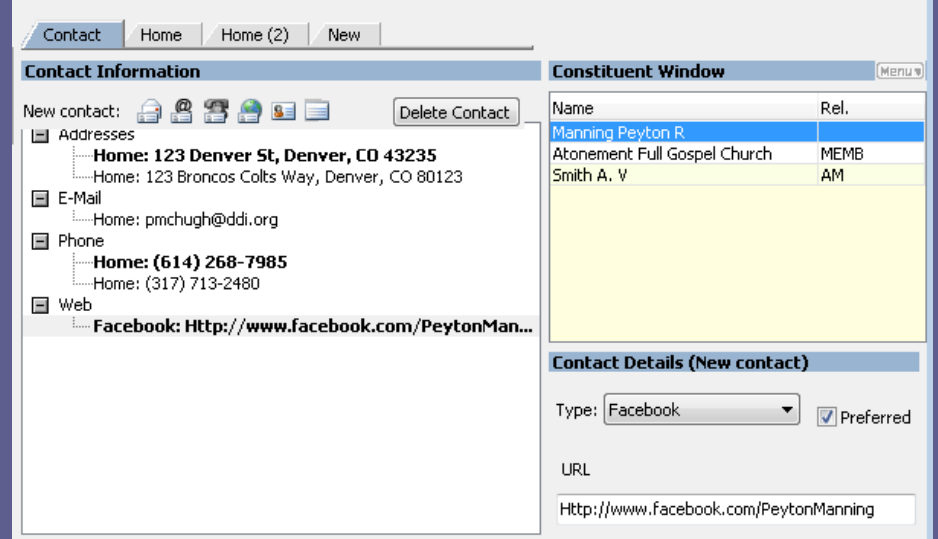

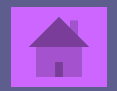

## 4 – 100 pts

<span id="page-38-0"></span> Is there a place to see all Memos associated to a PIN #?

■ Yes! Go to that PIN record in the Name/Address System. Then click on the Memos Tab - View - 360 View. This will pull in memos from the other areas like Loans, Investments, Portfolio, & Accounts.

# $4 - 100$  pts

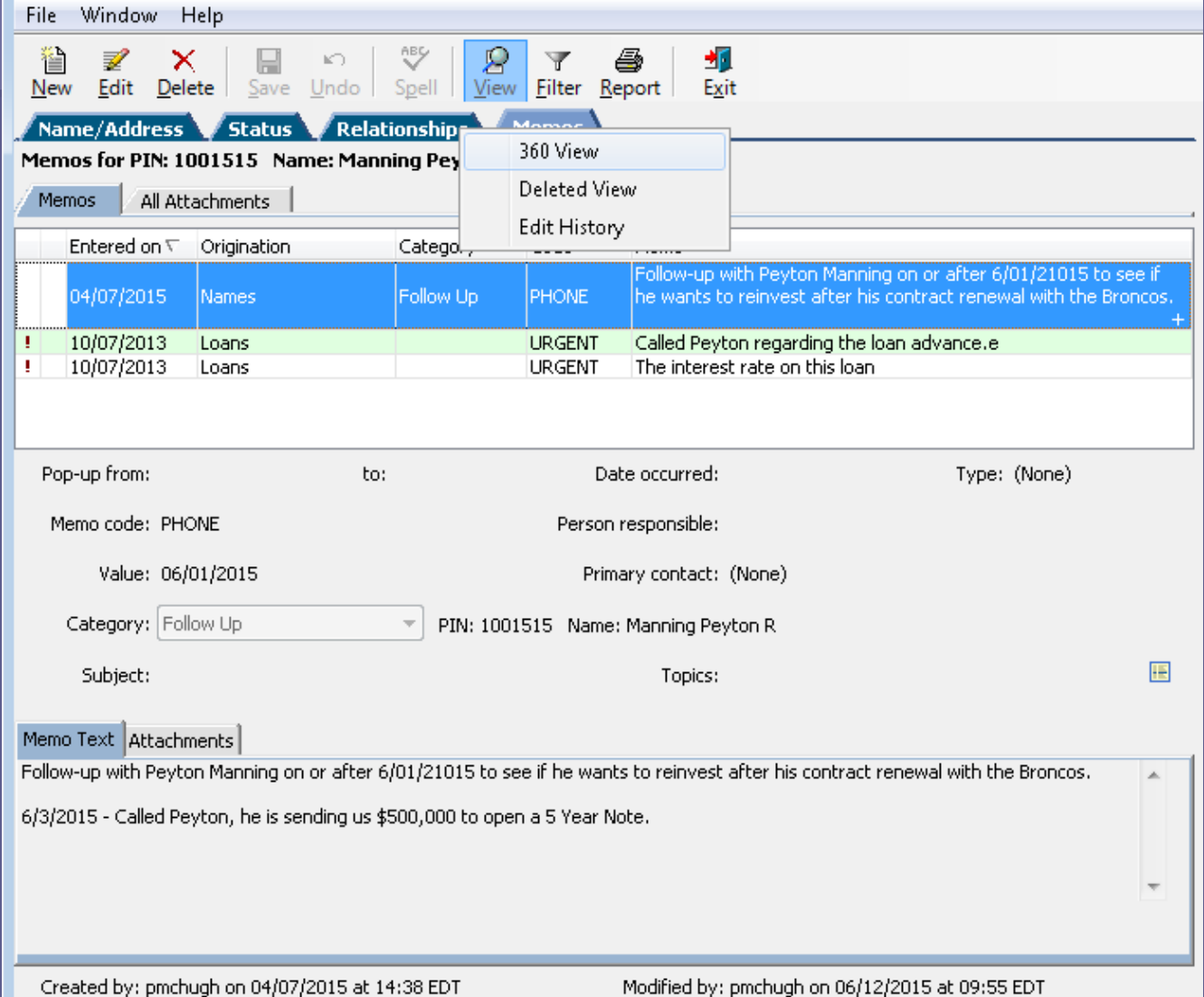

### 4 – 300 pts

<span id="page-40-0"></span>**How can you customize Relationship Types for** your organization?

**Name/Address System - Setup - Codes** Maintenance - 0012 Relationship Codes. From here you can add the different relationship types that your organization wants to track. Relationships like Church Treasury, Senior Pastor, Board Member, etc.

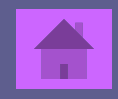

## 4 – 300 pts

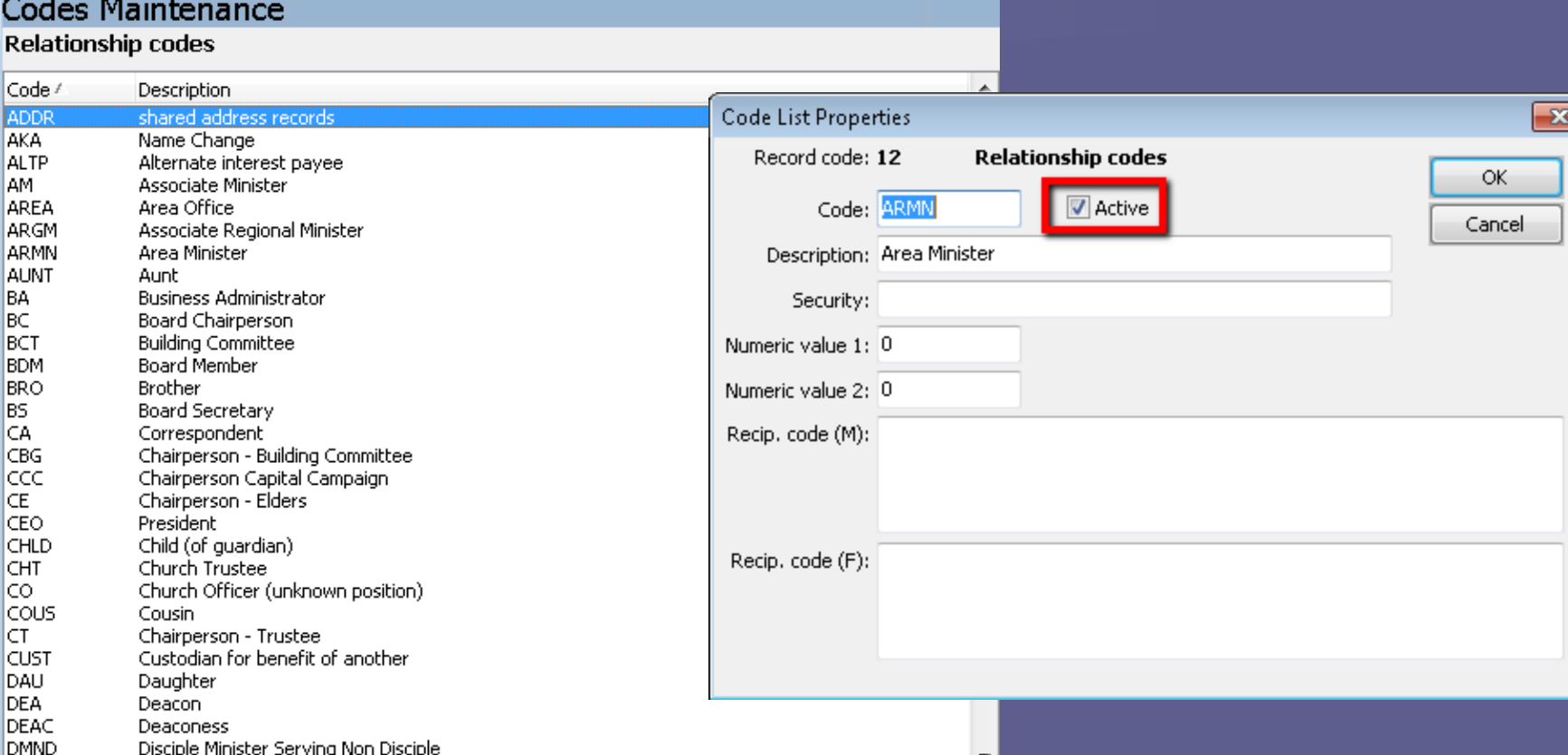

Warning: As you are maintaining codes, you may find that you want to remove a relationship code you no longer use. It is important to NOT delete the code, instead deselect the Active flag on the code.

<span id="page-42-0"></span> DDI's CSS Team went to the "Escape Room" in March. Do you think we escaped the room?

Nope. Only 5% escape this particular room.

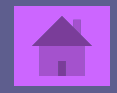

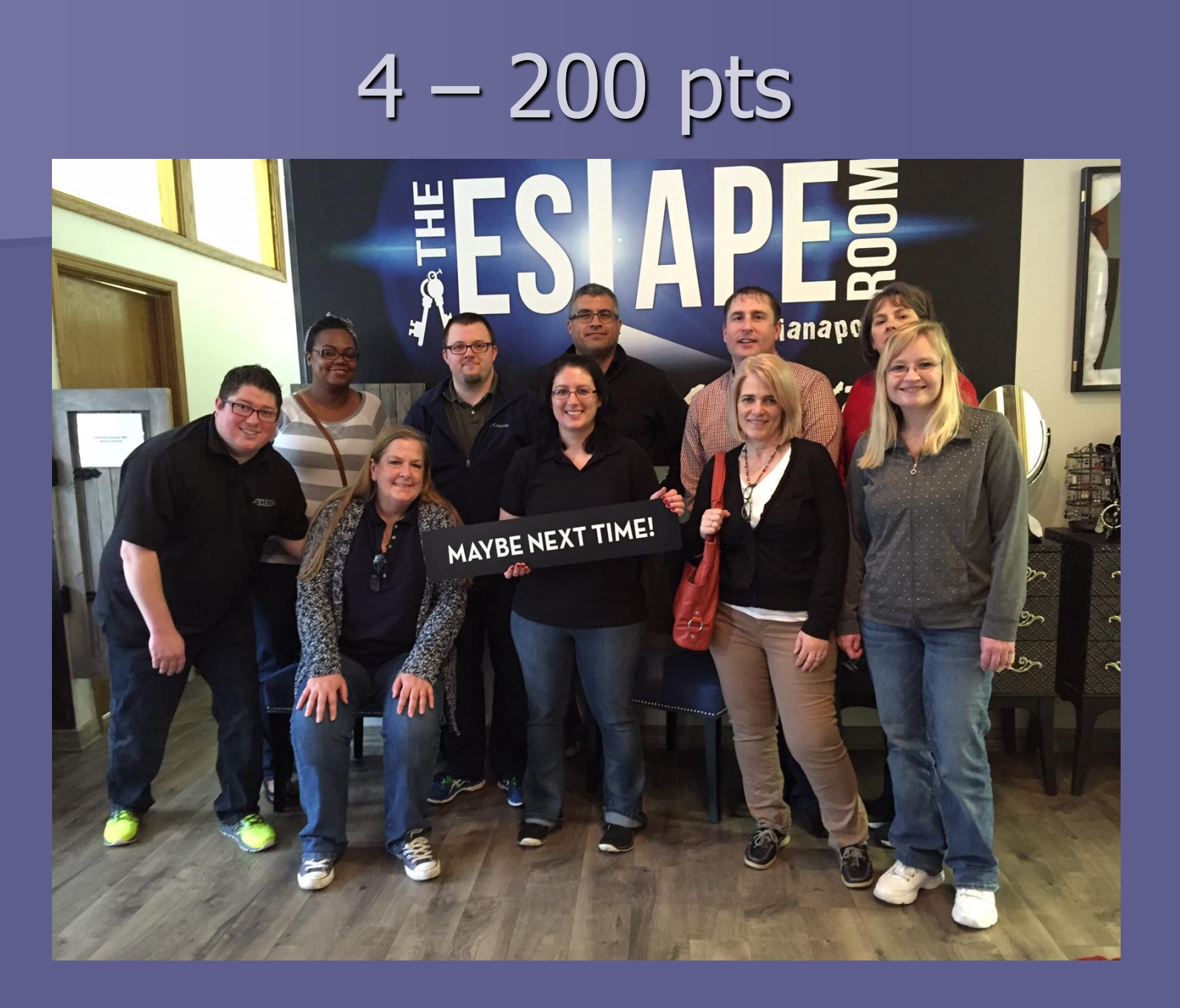

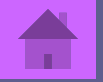

# 5 – 200 pts

<span id="page-44-0"></span> If you collect unique constituent data that DDI-Connect does not have a standard field for, where is the best place to store it?

**Example Custom Fields Tab** 

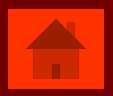

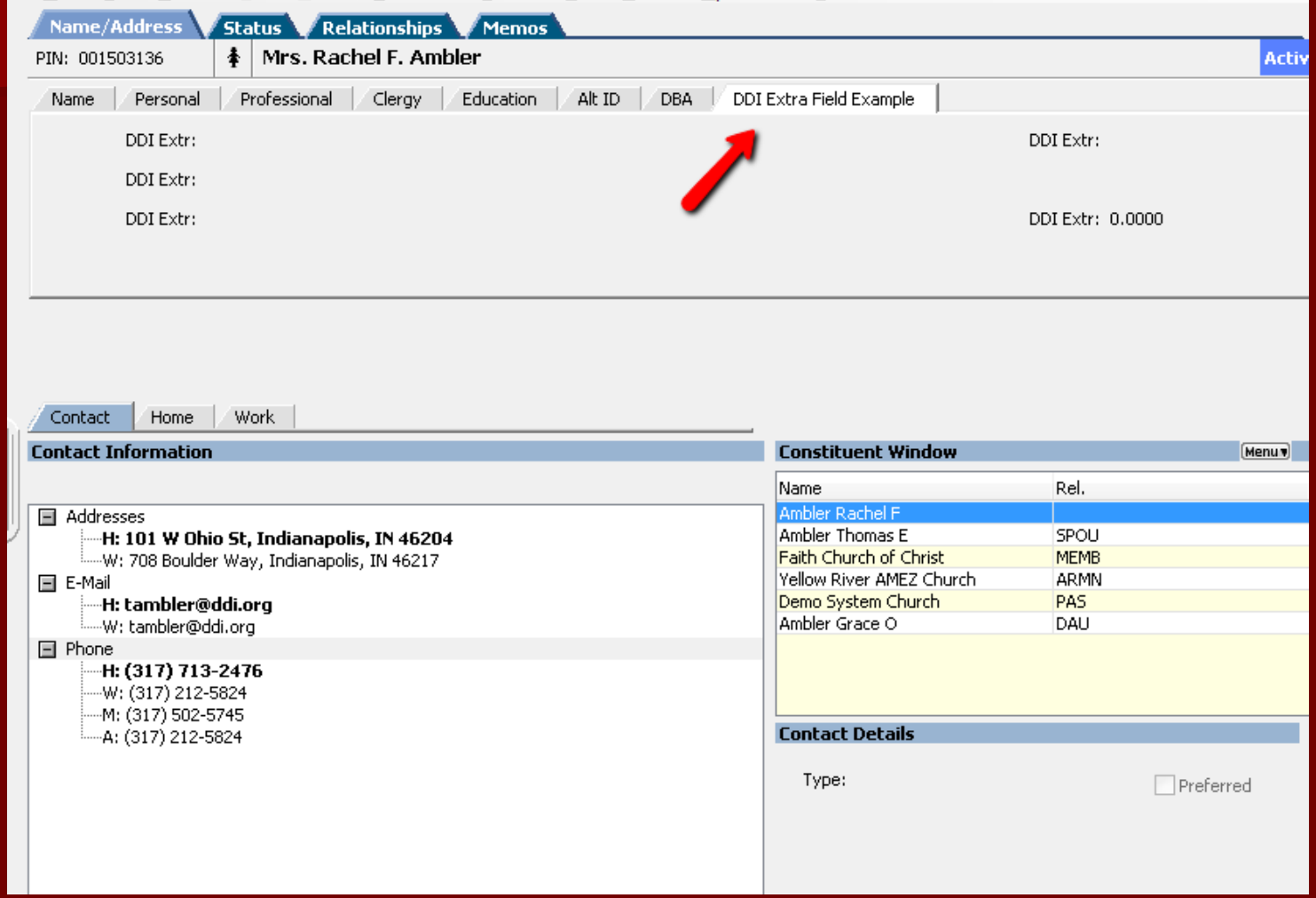

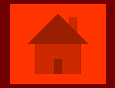

# 5 – 400 pts

<span id="page-46-0"></span>**Besides DDI-Connect, what other services does** DDI offer?

- **File Server Hosting**
- **Neb Server Hosting**
- **Remote Desktop Services**
- **Outlook**
- **Example 12 Client Consulting and Training**

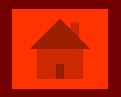

# 5 – 100 pts

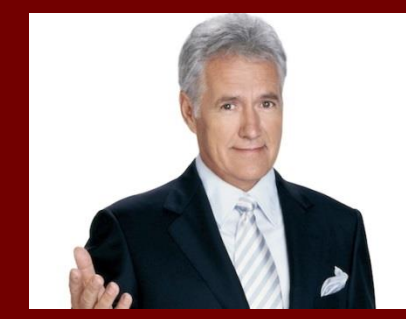

### <span id="page-47-0"></span>Who looks more like Alex Trebex, Kyle or Tom?

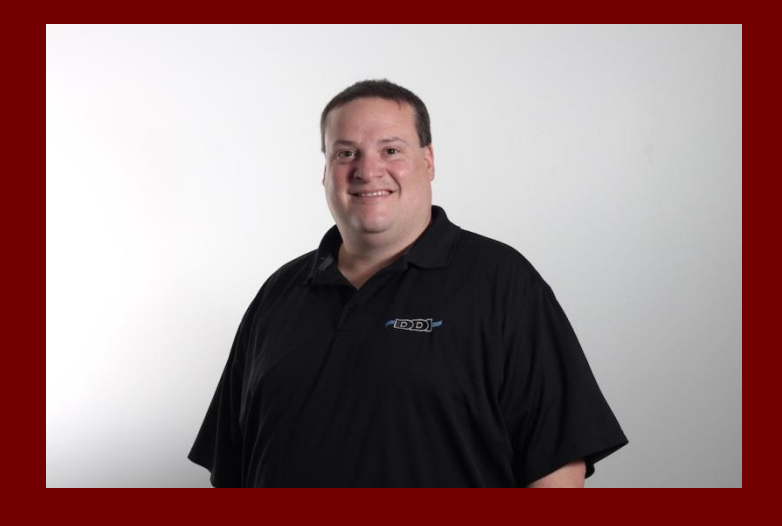

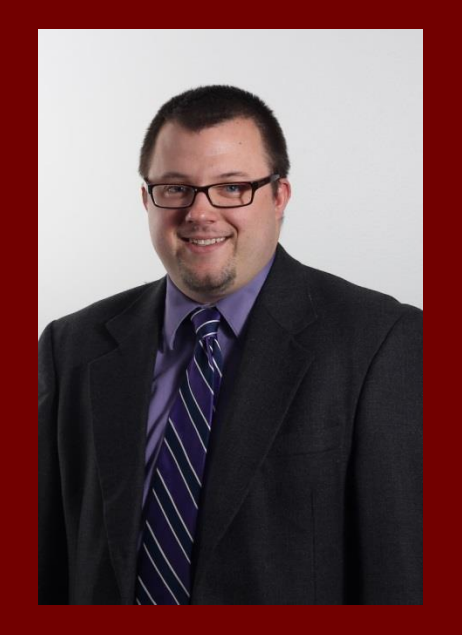

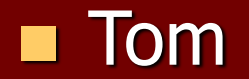

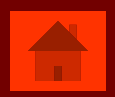

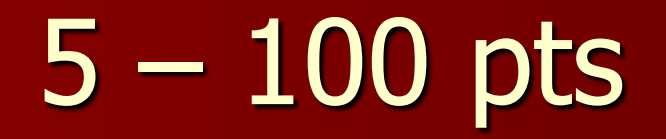

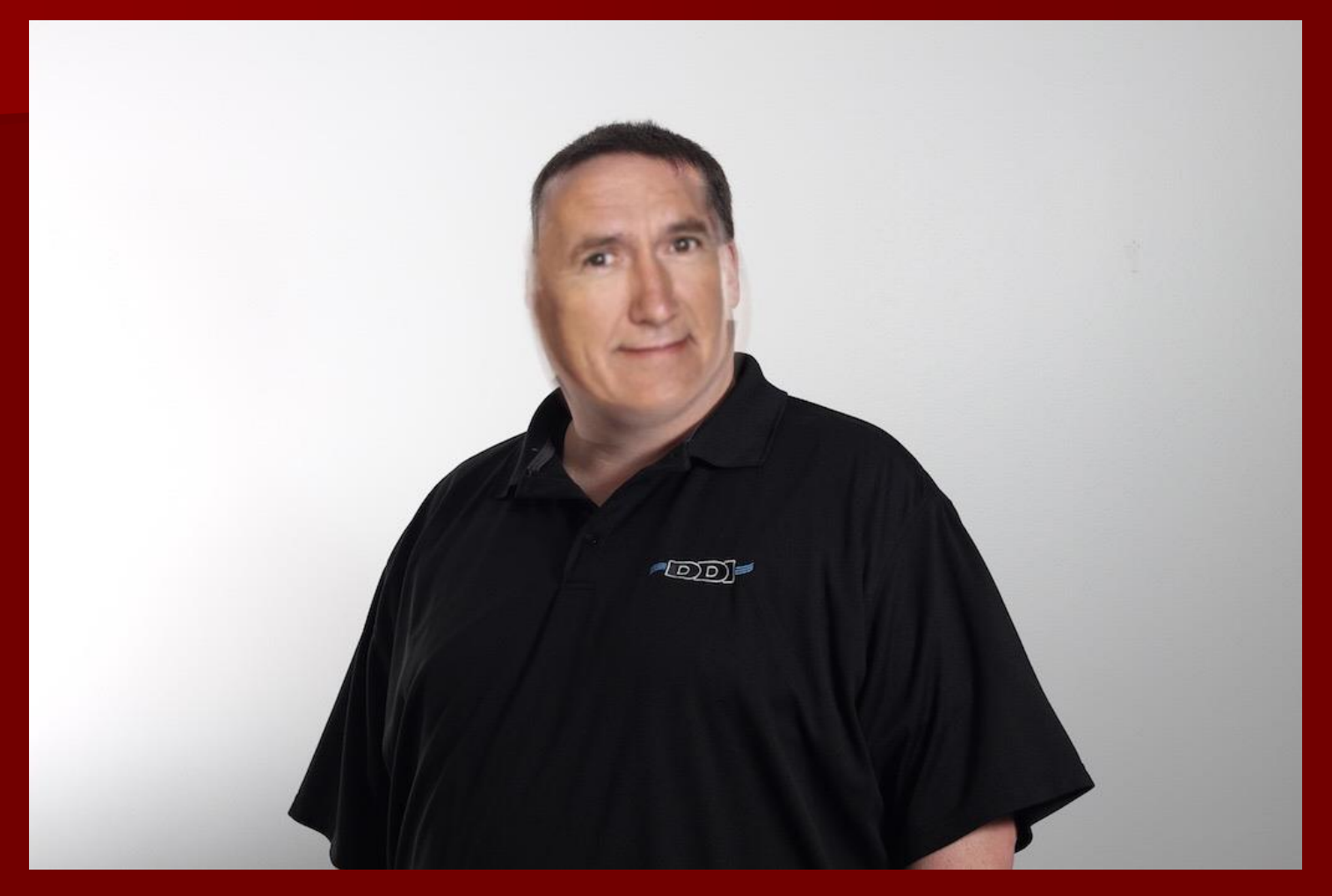

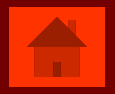

# $5 - 300$  pts

### <span id="page-49-0"></span>Per DDI's SLA (Service Level Agreement) a support request is considered "High Priority" when...

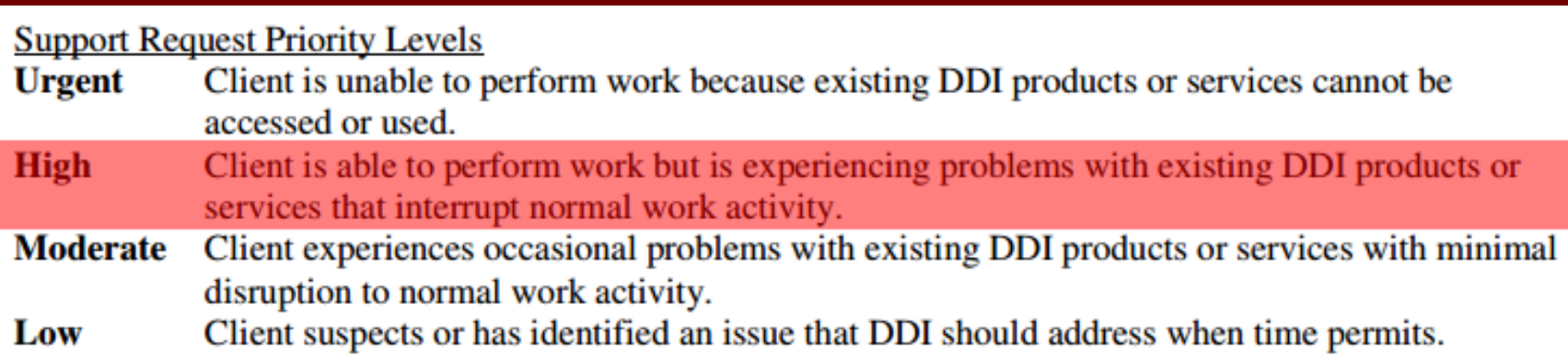

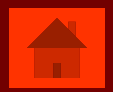

# 5 – 500 pts

<span id="page-50-0"></span>What cities is your DDI-Connect data stored in?

- **Indianapolis, IN**
- Columbus, OH
- **Physical backup send to a facility called Iron** Mountain

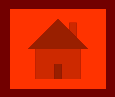

# Final Jeopardy

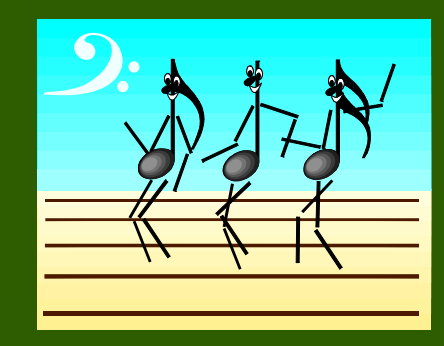

**Type question to appear here** 

### **Type answer to appear with a mouse-click here**

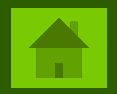